## **How to Use Course Copy**

The following instructions are for copying ALL of the content from one course to another. To copy only selected content, click here to [watch a video](https://web.microsoftstream.com/video/6252f548-c864-4cee-923e-99b8396c0054) on Stream - if prompted to login, please enter your FCC username and password.

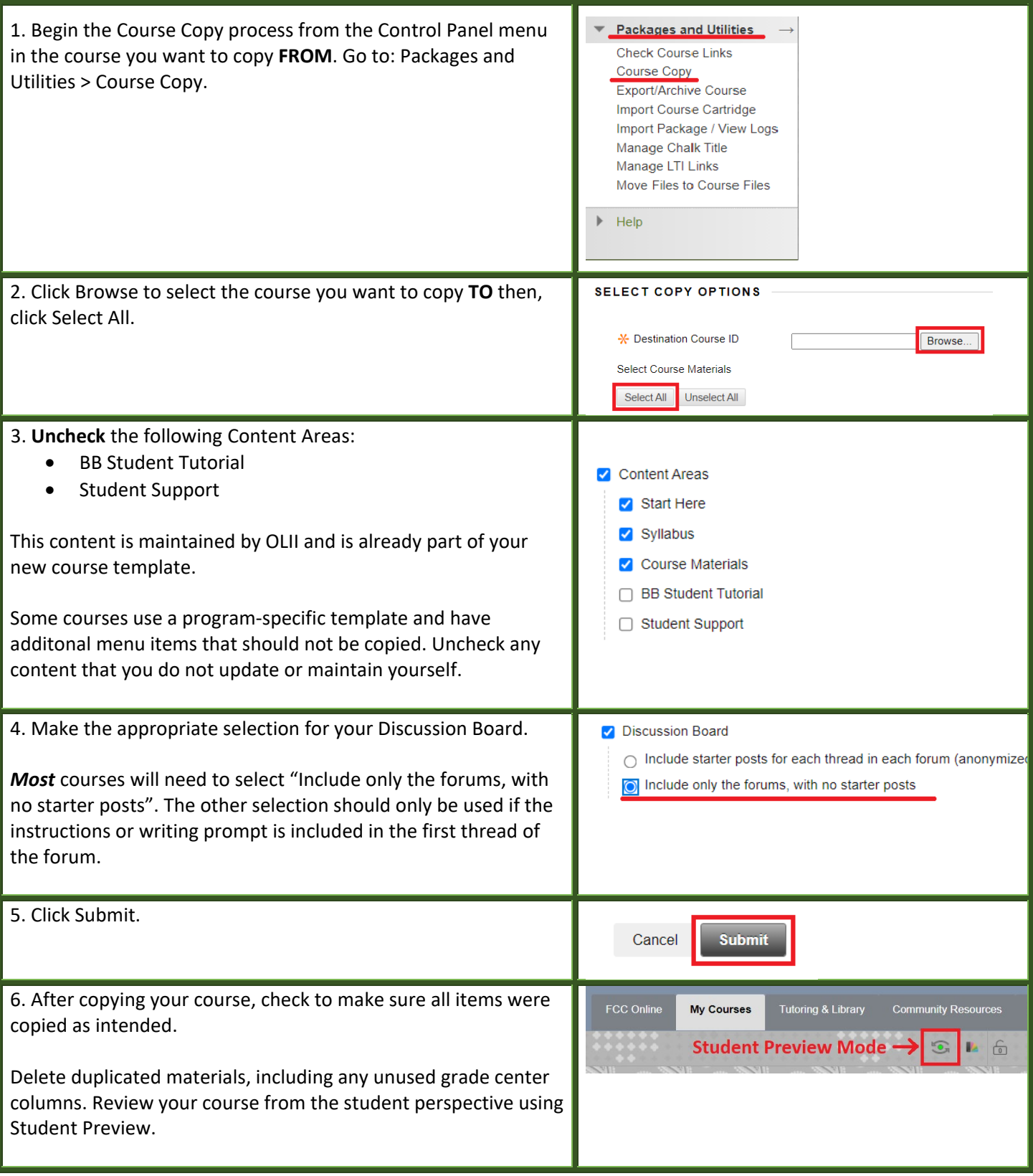

If you need any assistance with the Course Copy process, please contact OLII at: *[https://servicedesk.frederick.edu](https://servicedesk.frederick.edu/WOListView.do)* .